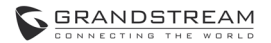

#### **GXW42XX** FXS Analog IP Gateways

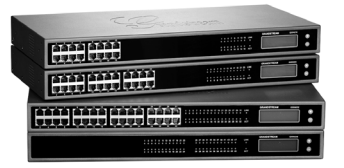

Grandstream Networks, Inc.

126 Brookline Ave, 3rd Floor Boston, MA 02215, USA Tel : +1 (617) 566 – 9300 Fax: +1 (617) 247 – 1987

www.grandstream.com

Quick **Company** Installation Guide

For Warranty and RMA information, please visit www.grandstream.com

#### **Content**

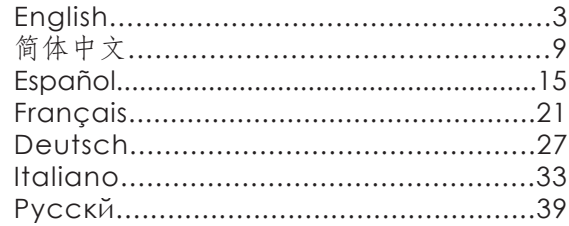

**EN The GXW42XX Series is not pre-configured to** support or carry emergency calls to any type of hospital, law enforcement agency, medical care unit ("Emergency Service(s)") or any other kind of Emergency Service. You must make additional arrangements to access Emergency Services. It is Your responsibility to purchase SIP-compliant Internet telephone service, properly configure the GXW42XX series to use that service, and periodically test your configuration to confirm that it works as You expect. If You do not do so, it is Your responsibility to purchase traditional wireless or landline telephone services to access Emergency Services.

> GRANDSTREAM DOES NOT PROVIDE CON-NECTIONS TO EMERGENCY SERVICES VIA THE GXW42XX SERIES. NEITHER GRANDSTREAM NOR ITS OFFICERS, EMPLOYEES OR AFFILIATES MAY BE HELD LIABLE FOR ANY CLAIM, DAM-AGE, OR LOSS, AND YOU HEREBY WAIVE ANY AND ALL SUCH CLAIMS OR CAUSES OF ACTION ARISING FROM OR RELATING TO YOUR INABIL-ITY TO USE THE GXW42XX SERIES TO CONTACT EMERGENCY SERVICES, AND YOUR FAILURE TO MAKE ADDITIONAL ARRANGEMENTS TO ACCESS EMERGENCY SERVICES IN ACCOR-DANCE WITH THE IMMEDIATELY PRECEDING PARAGRAPH.

#### **PRECAUTIONS**

- Do not attempt to open, disassemble, or modify the device
- Do not use a third party power adapter
- Do not expose this device to temperatures outside range of

 Operation: 0°C to 45°C Storage: -20°C to 60°C

- Do not expose the device to environments outside of the following humidity range: 10% to 90% Non-condensing
- Do NOT power cycle the Analog IP Gateway during system boot up or firmware upgrade. You may cor rupt firmware images and cause the unit to malfunc tion.

### **PACKAGE CONTENTS**

FXS Analog IP Gatway

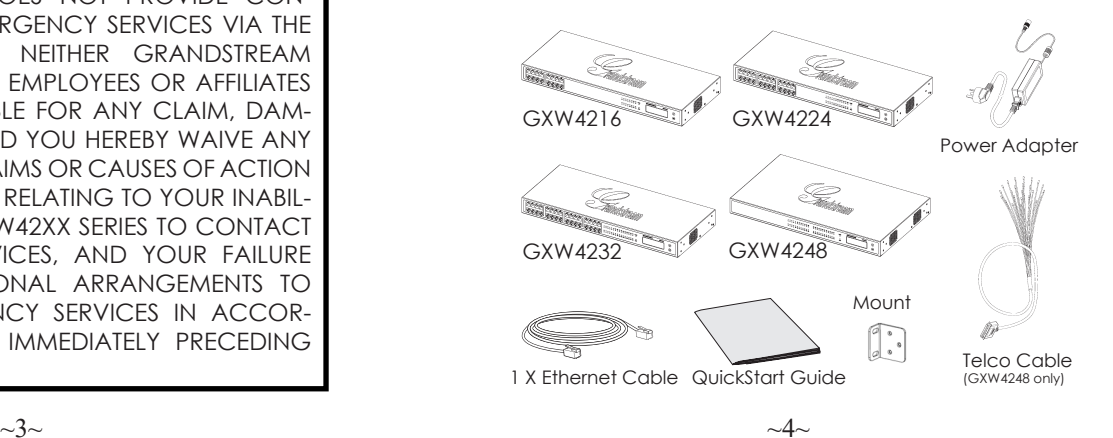

### **Overview**

Grandstream GXW42XX series FXS Analog IP Gateway offer an easy to manage, easy to configure IP communications solution for any business with virtual and/or branch locations. The GXW42XX series support popular voice codecs and is designed for full SIP compatibility and interoperability with third party SIP providers, thus enabling you to fully leverage the benefits of VoIP technology, integrate a traditional phone system into a VoIP network, and efficiently manage communication costs. The GXW42XX series have a compact design, and offer superb audio quality, rich feature functionality, strong security protection, and good manageability. It is auto-configurable, remotely manageable and scalable.

## **CONNECTING THE GXW42XX Series Configure using Interactive Voice Prompt**

Refer to the illustration below when following the instructions on the next page.

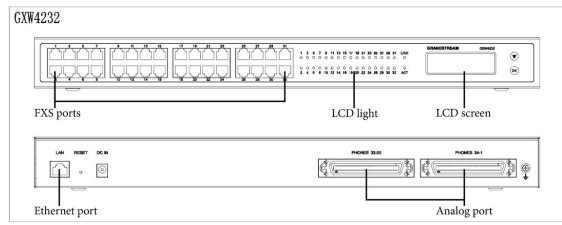

Here is the example for GXW4232.

### **CONNECTING THE GATEWAY**

1.Connect a standard touch-tone anlaog telephone (or fax machine) to the FXS analog port on the front panel (GXW4248 has no FXS port, and it need to use the telco cable to connect the RJ21 port on its back panel, see section "Telecom Port Instalation " for details).

2.Insert the Ethernet cable into the LAN port of GX-W42XX and connect the other end of the Ethernet cable to an uplink port (a router, a modem, etc.).

3.Using the embedded web server or IVR (Interactive Voice Prompt) menu, you can further configure the gateway using either a static IP or DHCP.

### **GXW42XX CONFIGURATION**

From the analog phone, press \*\*\* to get into the IVR menu. Follow the voice instruction, and configure the setting.

#### **Configure using embedded web server**

1. From the analog phone, press \*\*\* to get into the IVR menu. Enter option 002 to obtain the Gateway's IP address.

2.Type the device's IP address in your PC browser.

3.Log in using password "admin" to configure the

You will need the following information to configure **the GXW42XX series via the web browser:**

- IP address, subnet mask and gateway IP if using static IP.
- Each SIP server and/or Outbound Proxy FQDN or IP address for one Profile (4 in total).
- User subscriber information: User ID, Authentication ID, Password under FXS port label.
- Please contact your ITSP for additional settings that may be necessary to configure the device.

## **Telecom Port Instalation**

GXW42xx use 50-pins RJ21 Telco Amphenol port as alternative interface (For GXW4248, telco port is mandatory) for connection to analog devices, such as analog telephone or fax machine.

When installing the telco port, a common RJ21 Telco Amphenol 50 pin 25 pair cable is needed (included

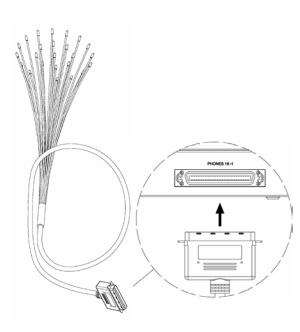

in the GXW4248 package only). You can connect the cable to a RJ11 patch panel, which could provide a better cable management in most scenarios.

Note: Only GXW4248 package has telco cable included, and telco cable header will be RJ21 to 25 blunt pairs.

Below is a picture of RJ11 female port patch panel.

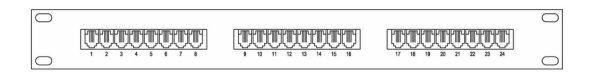

Following table shows the correspondent relation between the No. of each Telco cable's RJ11 crystal head and the real FXS port number of GXW42xx.

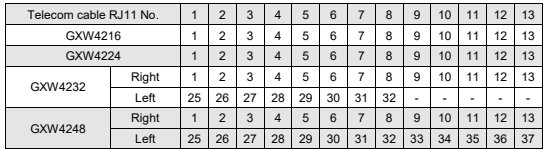

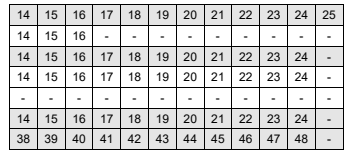

Note: Row "Right" indicates the righthand side telco port, when you facing the back panel of GXW42xx, and "Left" is the left telco port.

Please download the user manual and FAQ for more detailed configuration instructions: **http://www.grandstream.com/products**

ZH

GXW42XX系列不预设对医院,执法机 构,医疗中心(急救服务)以及各种紧急 服务的紧急通话服务。用户必须自行设 定紧急通话功能。用户必须自行购买 SIP兼容的网络电话服务,正确的设定 GXW42XX系列使用该服务,并定期测 试您的配置以确保GXW42XX系列如预 期工作,否则请购买传统无线或有线电 话服务来拨打紧急通话。

Grandstream Networks 公司的GX-W42XX系列不支持紧急通话服务。 Grandstream Networks 公司、其管理 者和员工以及其相关机构对此所造成的 任何索赔、损失或者损害都不负有任何 法律追究责任。在此,您将无权对任何 以及所有由于无法通过GXW42XX系列 拨打紧急电话以及没有遵照前段文字描 述而造成紧急通话失败的事件提出诉 讼。

注意事项

- 请勿尝试打开,拆解,或修改设备
- 请勿使用第三方电源适配器
- 请勿将本设备暴露在以下温度范围之外: 工作:  $0^{\circ}$  C to  $45^{\circ}$  C 储存: -20° C to 60° C
- 请勿将设备暴露在以下湿度范围之外: 10%至90%非冷凝

• 请勿在设备系统启动或固件升级的过程中切 断电源。您可能会损坏固件,并导致本机发生 故障。

设备包装清单

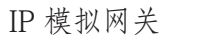

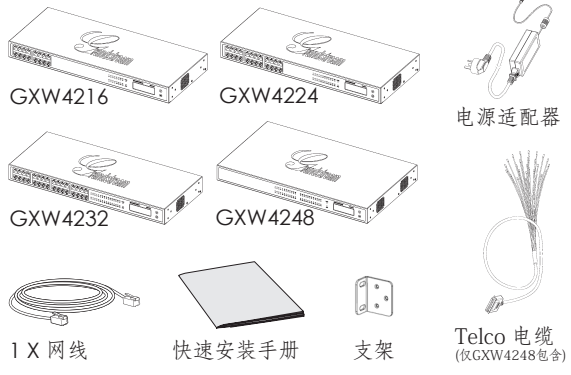

总览

Grandstream的GXW42XX系列提供了一个易 于管理,易于配置的虚拟和/或分支机构的IP 通信解决方案的任何业务。GXW42XX系列支 持当前流行的语音编解码,而且拥有与第三方 SIP供应商有着完整SIP兼容性和互操作性。从 而使您可以充分利用VoIP技术优势的,将传 统的电话系统集成到一个VoIP网络,并有效地 管理通信成本。 GXW42XX系列具有紧凑的 结构设计,并提供卓越的音频质量,丰富的功 能,强大的安全保护,和优秀的可管理性。它 同时具备自动配置,远程管理和升级的功能。

#### 连接GXW42XX系列

请根据下页的指示参阅下图

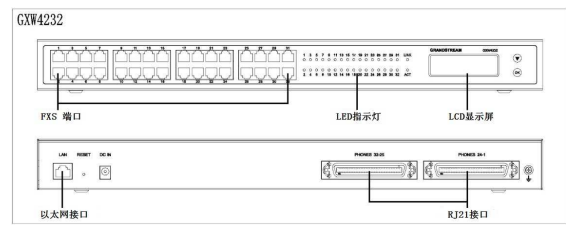

#### 连接网关

1.将一个标准的按键式的模拟电话(或传真机) 连接到前端的FXS模拟信号端口(GXW4248未 装配FXS口,需要使用后端的Telco接口,具体 参考后面章节"Telco端口的安装")。

2.将以太网线的一段连接到GXW4200的LAN端 口,而另一端连接到上行链路端口(路由器, 调制解调器等)。

3.用内置的网页服务器或IVR(互动式语音提示

#### 配置 GXW42XX

使用互动式语音提示进行配置

在模拟电话端,按\*\*\*进入IVR菜单。按照语音 指令,进行设置。

#### 使用内置的网页服务器进行配置

1.在模拟电话端,按\*\*\*进入IVR菜单。输入选项 002获得网关的IP地址。 (IP地址,也可以从 前部液晶屏获得)

2.在您的PC网页浏览器中输入设备的IP地址。

这里是GXW4232的示例。 3.使用密码"admin"登录并配置网关。

您将需要以下信息来通过网页浏览器配置GX-W42XX系列:

- 如果使用静态地址需要IP地址,子网掩码 和默认网关的IP。
- SIP服务器和/或代理服务器的FQDN或IP地 址,一个配置文件各一个(共4个)。
- 用户的注册信息:用户名,认证ID,密码 (输入信息到FXS端口标签)。
- 如需额外对设备进行配置,请联系你的互 联网电话服务提供商。

#### Telco端口的安装

GXW42XX使用50针的RJ21作为可选的电话端 口(GXW4248仅可使用Telco端口),用于连 接模拟电话或者传真机。

当安装Telco端口时,需使用Telco Amphenol

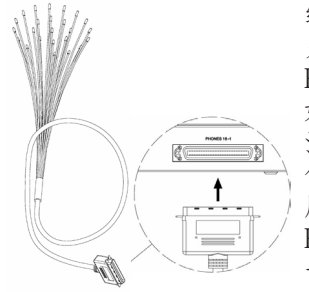

缆线。您可以将缆线 另一端连接到一个 RJ11接线架,以便更 好得管理布线。 注:仅GXW4248的 包裹中包含此缆线, 所包含的缆线一端为 RJ21的50针接口,另 一端为25对双绞线。

下图是RJ11接线架的示意图。

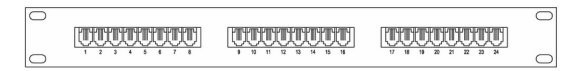

以下表格列出了RJ21至RJ11转换线的水晶头标 号与实际GXW42XX的FXS口号的对应关系。

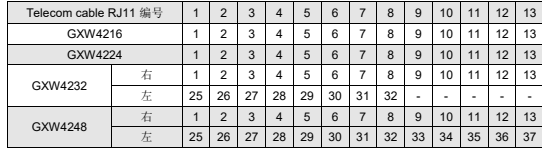

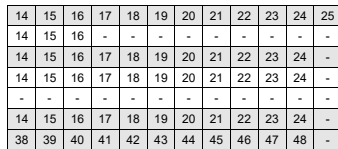

注:"Right"行表示GXW42XX后面板上右边 的Telco端口,而"Left"指左边一个Telco端 口。

请下载用户手册和常见问题解答以获得更详细 的配置说明:

http://www.grandstream.com/products

La Serie GXW42XX no esta pre-configurada para hacer llamadas de emergencias a ningún tipo de hospital, Agencias de policía, unidad de atención médica (servicios médicos) o cualquier otro tipo de servicio de emergencia. Es su responsabilidad contratar un servicio de telefonía por internet compatible con SIP, configurar correctamente la serie GXW42XX para utilizar ese servicio, y periódicamente probar la configuración para confirmar el funciona según lo previsto. Si usted no lo hace, es responsable de comprar los servicios tradicionales de telefonía móvil o fijo para acceder a los Servicios de Emergencia.

GRANDSTREAM DOES NOT PROVIDE CON-NECTIONS TO EMERGENCY SERVICES VIA THE GXW42XX SERIES. NEITHER GRANDSTREAM NOR ITS OFFICERS, EMPLOYEES OR AFFILIATES MAY BE HELD LIABLE FOR ANY CLAIM, DAM-AGE, OR LOSS, AND YOU HEREBY WAIVE ANY AND ALL SUCH CLAIMS OR CAUSES OF ACTION ARISING FROM OR RELATING TO YOUR INABIL-ITY TO USE THE GXW42XX SERIES TO CONTACT EMERGENCY SERVICES, AND YOUR FAILURE TO MAKE ADDITIONAL ARRANGEMENTS TO ACCESS EMERGENCY SERVICES IN ACCOR-DANCE WITH THE IMMEDIATELY PRECEDING PARAGRAPH.

#### **PreCauCiOnes**

- No intente abrir, desmontar o modificar el dispositivo
- No utilice un adaptador de corriente diferente al suministrado
- No exponer este dispositivo a temperaturas fuera del rango de:

 Operación: 0°C a 45°C Almacenado: -20°C a 60°C

- No exponga este dispositivo a ambientes fuera del siguiente rango de humedad: 10% a 90% sin condensación
- No apague el gateway durante el arranque del sistema o actualización de firmware. Usted puede dañar la imagen del firmware y causar que la unidad no funcione correctamente.

### **COntenidO del Paquete**

Gateway IP con puertos FXS

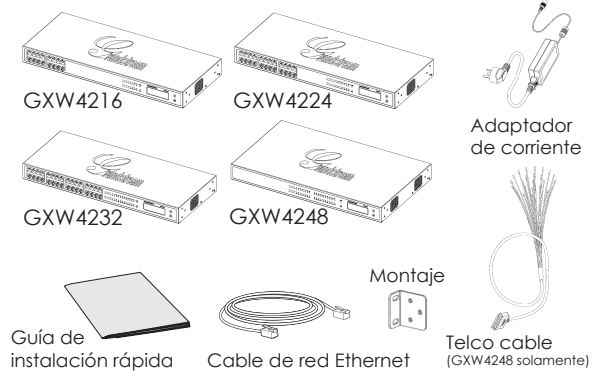

### **infOrmaCión general**

La Serie GXW42XX Grandstream Gateway IP con puertos FXS es fácil de administrar, fácil para configurar soluciones de comunicaciones IP para cualquier negocio con sucursales reales o virtuales. La serie GXW42XX soporta los codec de voz mas populares y esta diseñado para la plena compatibilidad e interoperabilidad con proveedores SIP, Lo que permite aprovechar al máximo los beneficios de la tecnología VoIP, permite integrar un sistema tradicional de teléfonos a una red VoIP y aestionar de forma eficaz los costes de comunicación. La serie GXW42XX ofrecen una calidad de audio excepcional y es rico funcionalidad de funciones, tiene un alto nivel de protección de seguridad y buena capacidad de gestión, es autoconfigurable, manejable y graduable remotamente.

## **CONECTANDO LA SERIE GXW42XX**<br> **CONECTANDO LA SERIE GXW42XX**

Consulte la siguiente ilustración y siga las instrucciones de la siguiente pagina.

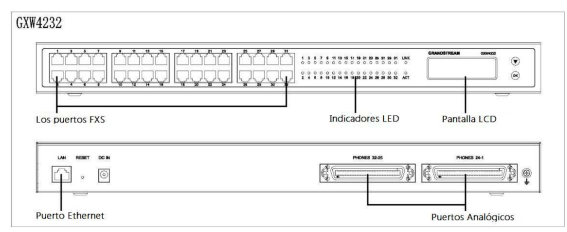

Aquí esta un ejemplo para el GWX4232.<br>Configurar el Gateway

### **COneCtadO el gateway**

1. Conecte un teléfono análogo estandar de marcación por tonos (o maquina de fax) al puerto FXS análogo sobre el panel frontal (el GXW4248 no tiene puerto FXS, y este necesita usar la linea telefonica para conectar el puerto RJ21 sobre su panel posterior, vea la sección "Telecom Port Instalation" para mas detalles)

2. Inserte el cable de red Ethernet en el puerto LAN del GXW42XX y conecte el otro extremo del cable a un puerto de un router, modem, etc.

3. Usando el servidor web incorporado o menú del IVR (Interactive Voice Prompt ), usted puede configurar el gateway para que use IP estática o asignada por DCHP.

# **COnfiguraCiOn del gXw42XX**

Desde el teléfono análogo , presione \*\*\* para ingresar en el menú del IVR, siga las instrucciones de voz y realice la configuración.

#### **Configuración usando el servidor web incorporado.**

1. Desde el teléfono análogo presione \*\*\* para ingresar al menú del IVR, ingrese la opción 002 para obtener la dirección IP del Gateway, (La dirección IP también se puede obtener desde la pantalla LCD).

2. Escriba la dirección IP del Gateway en el navegador Web de su PC.

3. Inicie sesión usando la contraseña "admin" para

**Usted necesitará la siguiente información para**  configurar la serie GXW42XX a través del navegador **web:**

- Dirección IP, máscara de subred y la puerta de enlace IP, si se utiliza IP estática.
- El nombre de dominio o dirección IP de cada Servidor SIP y/o proxy de salida para cada perfil (4 en total ).
- Información del suscriptor: ID de usuario, ID de autenticación y contraseña para cada puerto FXS.
- Por favor contacte a su ITSP para opciones adicionales que puedan ser necesarias configurarlas el dispositivo.

### **instalaCión POrtuaria teleCOm**

El GXW42XX utiliza un puerto para lineas telefonicas anfenol RJ21 de 50 pines como interfaz alternativa (Para el GXW4248, el puerto para la linea telefonica es obligatorio) para conexiones a dispositivos analogos, tales como telefonos analogos o maqui-

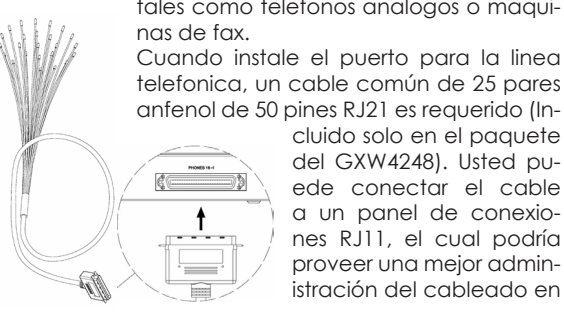

cluido solo en el paquete del GXW4248). Usted puede conectar el cable a un panel de conexiones RJ11, el cual podría proveer una mejor administración del cableado en

muchos escenarios.

Nota: Solo el paquete del GXW4248 tiene incluido cable para linea telefonica y el conector del cable para la linea telefonica sera RJ21 para 25 pares.

A continuación se muestra una imagen del conector RJ11 hembra del panel de conexión.

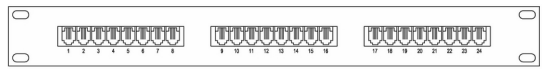

La siguiente tabla muestra la relación correspondiente entre el número de puerto telefónico RJ11 de cada cable y el número real de puertos FXS del GXW42xx.

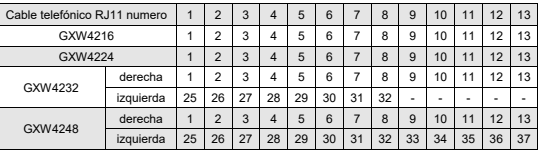

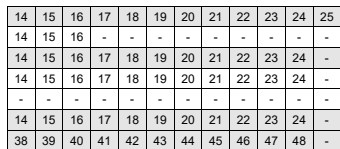

Nota: la fila "derecha" indica el puerto de telefónica del lado derecho, que esta en el panel posterior del GXW42xx, y la fila "izquierda" es el puerto de es el puerto de telefonía izquierdo.

Por favor descargue el manual de usuario y FAQ (preguntas mas frecuentes) para instrucciones de configuración mas detalladas. **http://www.grandstream.com/products**

La série GXW42XX n'est pas préconfiguré pour prendre en charge ou acheminer les appels d'urgences adressés aux hôpitaux, organismes chargés de l'application de la loi, centres de soins médicaux (« service(s) d'urgences ») ou tout autre type de service d'urgences. Vous devez prendre des dispositions supplémentaires pour assurer l'accès aux services d'urgences. Il est de votre responsabilité de vous abonner à un service de téléphonie Internet conforme au protocole SIP, de configurer correctement la GXW42XX pour utiliser ce service, et de tester périodiquement votre configuration pour vous assurer qu'elle fonctionne comme prévu. Si vous ne le faites pas, vous devez vous abonner à un service de téléphonie sans fil ou fixe traditionnel pour accéder aux services d'urgences.

GRANDSTREAM NE FOURNIT PAS DE CONNEXIONS AUX SERVICES D'URGENCES VIA LA GXW42XX. NI GRANDSTREAM, NI SES DIRIGEANTS, EMPLOYÉS OU SOCIÉTÉS AFFILIÉES NE PEUVENT ÊTRE TENUS RE-SPONSABLES POUR TOUTE RÉCLAMATION, TOUT DOMMAGE OU PERTE, ET VOUS RENONCEZ PAR LA PRÉSENTE À TOUTE RÉCLAMATION OU TOUT MOTIF D'ACTION EN JUSTICE DÉCOULANT OU LIÉ À VOTRE INCAPACITÉ D'UTILISER LA GXW42XX POUR CON-TACTER LES SERVICES D'URGENCES, ET TOUTE NÉ-GLIGENCE DE VOTRE PART QUANT À PRENDRE DES DISPOSITIONS SUPPLÉMENTAIRES POUR ACCÉDER AUX SERVICES D'URGENCES CONFORMÉMENT À L'ALINÉA PRÉCÉDENT.

#### **PRÉCAUTIONS**

- Ne tentez pas d'ouvrir, de démonter ou de modifier l'appareil
- N'utilisez pas un adaptateur de courant tiers
- N'exposez pas cet appareil à des températures hors

de la plage

 En opération : 0°C to 45°C Stockage: -20°C to 60°C

- N'exposez pas la passerelle à des environnements hors de la plage d'humidité suivante : 10 à 90 % HR (sans condensation)
- NE mettez PAS la passerelle Analogique IP sous tension au cours du démarrage du système ou de la mise à niveau du micrologiciel. Vous risquerez de corrompre les fichiers image du micrologiciel et causer le dysfonctionnement de l'appareil.

### **CONTENU DE L'EMBALLAGE**

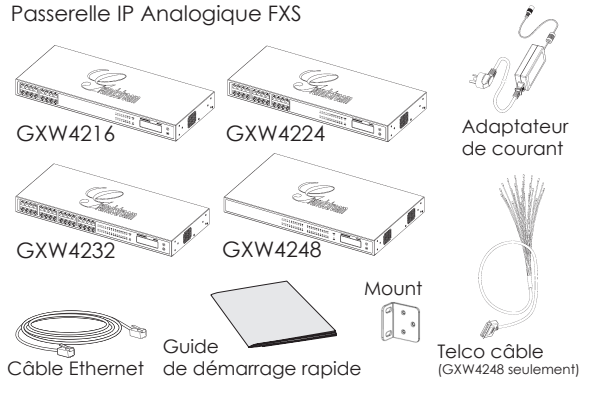

### **PrésentatiOn**

La série GXW42XX de passerelles IP Analogiques FXS offre une solution de communications IP facile a gérer et à configurer pour toute entreprise ayant des locaux virtuelles et/ou succursales. La série GXW42XX supporte les codecs vocaux les plus populaires et est conçue pour une compatibilité et interopérabilité complètes avec la majorité des produits SIP de tierce partie, vous permettant ainsi de bénéficier pleinement des avantages de la technologie VoIP, intègre le système de téléphonie traditionnel dans un réseau VoIP, et de gérer efficacement le coût des communications. La série GXW42XX offre une qualité audio superbe, des fonctionnalités riches, une protection de sécurité forte, et une bonne gestion. Elle est autoconfigurable, contrôlable à distance et évolutive.

#### **raCCOrdement de la serie gXw42XX**

Reportez-vous à l'illustration ci-dessous en suivant les instructions sur la page suivante.

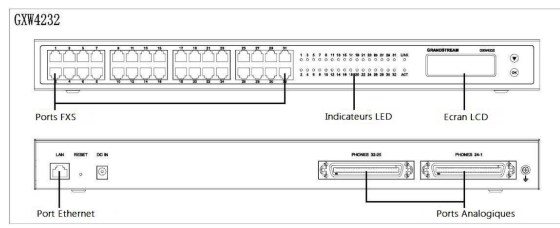

Voici un exemple en utilisant la passerelle GXW4232. 3. Connectez-vous avec le mot de passe « admin »

#### **raCCOrdement d<sup>e</sup> l<sup>a</sup> Passerelle**

1.Branchez un téléphone anlaogique à clavier (ou une télécopieur) au port analogique FXS sur le panneau frontal (GXW4248 n'a aucun port FXS, et il faut utiliser le câble de telco pour relier le port RJ21 sur son panneau arrière, voir la section "Installation Port-Telco" pour plus de détails)

2. Insérez le câble Ethernet dans le port LAN de la GXW42XX et branchez l'autre extrémité du câble Ethernet à un port de liaison montante (un routeur, un modem, etc.).

3. En utilisant le serveur Web intégré ou le menu de réponse vocale interactive (IVR) de la passerelle, vous pouvez configurer le téléphone à l'aide d'une adresse IP statique ou DHCP.

### **COnfiguratiOn d<sup>e</sup> l<sup>a</sup> gXw42XX**

#### Configuration à l'aide de la réponse vo**cale interactive**

Sur le téléphone analogique, appuyez sur \*\*\* pour accéder au menu IVR. Suivez les instructions du menu IVR pour configurer les différents paramètres.

#### **Configuration en utilisant le serveur Web intégré**

1. Sur le téléphone analogique, appuyez sur \*\*\* pour accéder au menu IVR. Entrez l'option 002 pour obtenir l'adresse IP de la passerelle. (Vous pouvez aussi obtenir l'adresse IP à partir de l'écran LCD)

2. Saisissez l'adresse IP de la passerelle dans votre navigateur PC.

pour configurer la passerelle.

**Vous aurez besoin des renseignements ci-dessous**  pour configurer la passerelle via le navigateur web :

- Adresse IP, masque de sous-réseau et adresse IP de la passerelle si vous utilisez une IP statique.
- Chaque Serveur SIP et/ou adresse IP ou FQDN du proxy sortant pour les différents profils (4 en total).
- Renseignements sur l'abonné : ID utilisateur, ID d'authentication, mot de passe sous l'onglet port FXS
- Veuillez Contacter votre opérateur de téléphonie Internet pour les paramètres supplémentaires dont vous pourrez avoir besoin pour configurer l'appareil.

### **installatiOn teleCOm POrts**

GXW42XX utilise les cable RJ21 Telco Amphenol comme interface alternatif de 50 broches (Pour GXW4248, port telco est obligatoire) pour la connexion à des périphériques analogiques, tels que le téléphone analogique ou télécopieur.

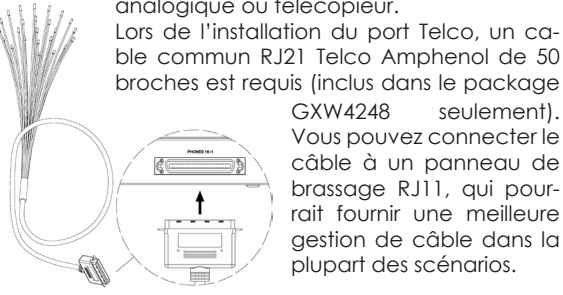

GXW4248 seulement). Vous pouvez connecter le câble à un panneau de brassage RJ11, qui pourrait fournir une meilleure gestion de câble dans la plupart des scénarios.

Remarque: Seul le package GXW4248 contient le câble Telco, et l'en-tête de câble Telco sera RJ21 à 25 paires.

La photo ci-dessous est celle d'un port femelle RJ11 du panneau de brassage.

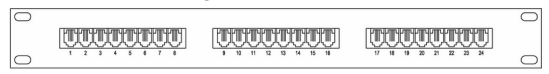

Le tableau suivant illustre la relation de correspondance entre le N° de chaque tête RJ11 du câble télécom et le N° réel du port FXS de la GXW42xx.

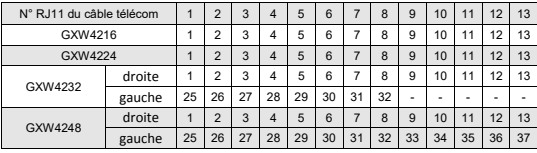

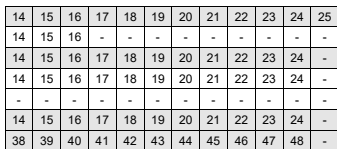

Note: Ligne "droite" indique la partie droite du port, lorsque vous êtes face à la partie arrière de la GXW42x, et "gauche" est la partie gauche du port Telecom.

Veuillez télécharger le manuel d'utilisation et la FAQ pour obtenir des instructions de configuration plus détaillées :

#### **http://www.grandstream.com/products**

Die GXW42XX-Reihe ist werkseitig nicht für Notrufe an Krankenhäuser, Polizeistationen, ärztliche Betreuungseinrichtungen oder andere Notrufdienste konfiguriert. Sie müssen zusätzliche Vorkehrungen treffen, um Notrufdienst nutzen zu können. Sie müssen dafür einen SIP-kompatiblen Internet-Telefondienst erwerben, die GXW42XX-Serie für den betreffenden Dienst geeignet konfigurieren und die Konfiguration regelmäßig überprüfen, um festzustellen, ob sie wie erwartet funktioniert. Andernfalls müssen Sie konventionelle Mobilfunk- oder Festnetz-Telefondienste erwerben, um Notrufdienste nutzen zu können.

GRANDSTREAM STELLT KEINE NOTRUEDIENSTE ÜBER DIE GXW42XX-SERIE BEREIT. GRAND-STREAM UND SEINE GESCHÄFTSLEITUNG, MI-TARBEITER UND TOCHTERGESELLSCHAFTEN ÜBERNEHMEN KEINE HAFTUNG HINSICHTLICH SCHADENSERSATZ, SCHÄDEN ODER VERLUST. SIE VERZICHTEN HIERMIT AUSDRÜCKLICH AUF SCHADENERATZFORDERUNGEN ODER AN-DERE KLAGEGRÜNDE, DIE DADURCH ENT-STEHEN, DASS DIE GXW42XX-SERIE NICHT FÜR NOTRUFDIENSTE GENUTZT WERDEN KANN UND SIE - WIE IM VORANGEHENDEN ABSATZ BE-SCHRIEBEN - KEINE WEITEREN VORKEHRUNGEN FÜR DEN ZUGANG ZU NOTRUFDIENSTEN UNTER-NOMMEN HABEN.

#### **WICHTIGE HINWEISE**

• Versuchen Sie nicht, das Gerät zu öffnen, auseinanderzunehmen oder zu verändern

• Verwenden Sie keine Netzteile von anderen Herstellern.

• Setzen Sie das Gerät keinen Temperaturen außerhalb der folgenden Bereiche aus

 Betrieb: 0°C bis 45°C Lagerung: -20°C bis 60°C

• Setzen Sie das Gerät keiner Luftfeuchtigkeit außerhalb des folgenden Bereichs aus:

10% bis 90% (nicht-kondensierend)

• Schalten Sie das analoge IP-Gateway nicht aus und wieder ein, wenn das System gestartet oder die Firmware aktualisiert wird. Dadurch kann die Firmware beschädigt werden, sodass das Gerät nicht mehr einwandfrei funktioniert.

#### **LIEFERUMFANG**

Analoge FXS IP-Gateways

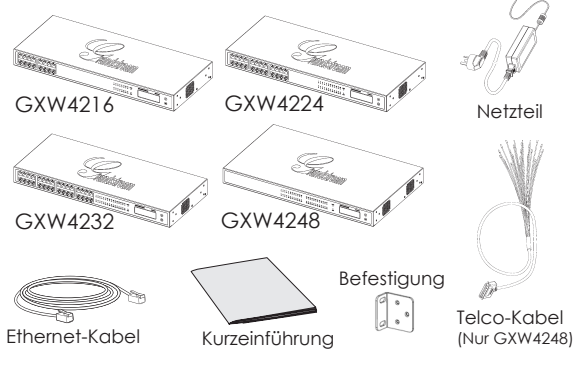

## **ÜbersiCht**

Das analoge FXS IP-Gateway der GXW42XX-Serie von Grandstream ist eine einfach zu verwaltende und zu konfigurierende IP-Kommunikationslösung für Unternehmen mit virtuellen Standorten und/oder Zweigniederlassungen. Die voll SIP-kompatible GXW42XX-Serie unterstützt viele gängige Sprachcodecs und kann zusammen mit externen SIP-Anbietern eingesetzt werden. Sie können so die Vorteile der VoIP-Technologie umfassend nutzen, ein konventionelles Telefonsystem in ein VoIP-Netzwerk integrieren und die Kommunikationskosten effizient steuern. Die GXW42XX-Serie zeichnet sich durch einen geräuscharmen kompakten Aufbau (ohne Lüfter) aus und bietet hervorragende Audioqualität, umfangreiche Leistungsmerkmale, robuste Sicherheitsfunktionen sowie hohen Verwaltungskomfort. Das skalierbare Gerät kann automatisch konfiguriert und über Fernzugriff verwaltet werden.

### **ANSCHLUSS DER GXW42XX-SERIE**

Orientieren Sie sich bei den Anweisungen auf der nächsten Seite an der folgenden Abbildung.

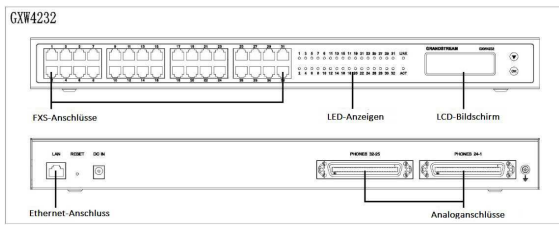

Das folgende Beispiel bezieht sich auf GXW4232. das Gateway zu konfigurieren.

### **ansChliessen des gateways**

1.Schließen Sie ein analoges Standardtelefon (oder Faxgerät) an der vorderen FXS Schnittstelle an. Das GXW4248 hat keinen FXS Port, es muss die RJ21 Telco-Schnittstelle benutzt werden, Details finden Sie im Abschnitt "Telecom Port Installation".

2.Stecken Sie das Ethernet-Kabel in den LAN-Anschluss des GXW42XX und schließen Sie das andere Ende des Ethernet-Kabels an einen Uplink-Anschluss (Router, Modem usw.) an.

3.Über den integrierten Webserver oder das interaktive sprachgeführte Menüsystem können Sie das Telefon mit einer statischen IP-Adresse oder für DHCP konfigurieren.

## **GXW42XX-KONFIGURATION**

#### **Interaktive sprachgeführte Konfiguration**

Drücken Sie auf dem analogen Telefon \*\*\*, um das interaktive sprachgeführte Menüsystem aufzurufen. Folgen Sie den Sprachanweisungen, und konfigurieren Sie die Einstellung.

#### Konfiguration mit dem integrierten Web**server**

1. Drücken Sie auf dem analogen Telefon \*\*\*, um das interaktive sprachgeführte Menüsystem aufzurufen. Wählen Sie Option 002 aus, um die IP-Adresse des Gateways zu ermitteln. (Die IP-Adresse kann auch auf dem LCD-Bildschirm angezeigt werden.)

2.Geben Sie die IP-Adresse des Geräts im PC-Browser ein.

3. Melden Sie sich mit dem Kennwort "admin" an, um

**Sie benötigen die folgenden Informationen, um die**  GXW42XX-Series über einen Webbrowser zu konfigu**rieren:**

- IP-Adresse, Subnetzmaske und IP-Adresse des Gateways (bei Verwendung einer statischen IP-Adresse).
- Jeweils FQDN oder IP-Adresse des SIP-Servers und/oder ausgehenden Proxy-Servers für ein Profil (4 insgesamt).
- Teilnehmerinformationen des Benutzers: Benutzer-ID, Authentifizierungs-ID, Kennwort unter dem Etikett am FXS-Anschluss.
- Informationen zu weiteren Einstellungen, die u. U. zum Konfigurieren des Geräts benötigt werden, erhalten Sie von Ihrem IT-Dienstanbieter.

#### **telekOmmunikatiOnsansChluss**

Die GWX42xx Gateways stellen alternativ eine RJ21 Telco Amphenol Schnittstelle (Beim GXW4248 ist die Telco-Schnittstelle zwingend) zum Anschluss von analogen Endgeräten, wie z.B. analoge Telefone oder

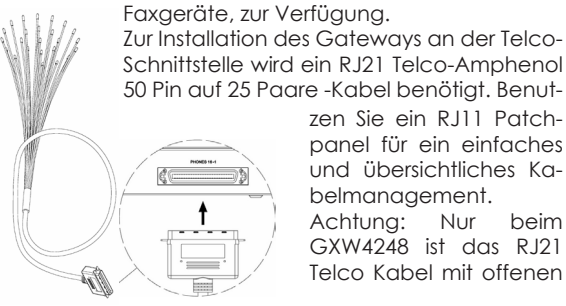

zen Sie ein RJ11 Patchpanel für ein einfaches und übersichtliches Kabelmanagement.

Achtung: Nur beim GXW4248 ist das RJ21 Telco Kabel mit offenen

Kabelenden, zu 25 Paaren gebunden, im Lieferumfang enthalten.

Die folgende Abbildung zeigt ein Patch-Panel mit RJ11-Buchse.

 $\overline{\bigcap}$  $\overline{\bigcirc}$ 

Die folgende Tabelle zeigt die entsprechende Zuordnung zwischen der Nummer der einzelnen Stifte des RJ11-Steckers des Telefonkabels und der jeweiligen Nummer des FXS-Anschlusses des GXW42xx.

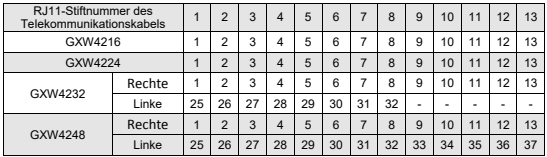

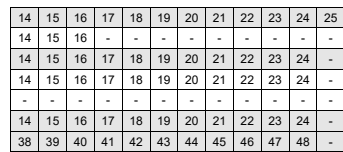

HINWEIS: Die rechte Zeile zeigt den rechtsseitigen Telekommunikationsanschluss (bei Draufsicht auf die Rückseite des GXW42xx) und die linke Zeile den Telefonanschluss auf der linken Seite.

Ausführlichere Konfigurationsanweisungen finden Sie im Benutzerhandbuch und in den Antworten auf häufig gestellte Fragen (FAQ), die Sie herunterladen können:

#### **http://www.grandstream.com/products**

La serie GXW42XX non è preconfigurata per supportare o effettuare chiamate di emergenza a ospedali, forze dell'ordine, unità di pronto intervento medico ("Servizi di emergenza") o altri tipi di Servizi di emergenza. Per accedere ai Servizi di emergenza è necessario stipulare accordi aggiuntivi. È responsabilità del Cliente acquistare un servizio telefonico Internet compatibile con SIP, configurare correttamente la serie GXW42XX per l'utilizzo di tale servizio e testare periodicamente la configurazione per verificarne il funzionamento. In caso contrario, è responsabilità del Cliente acquistare servizi telefonici tradizionali wireless o fissi per accedere ai Servizi di emergenza.

GRANDSTREAM NON FORNISCE CONNESSIONI AI SERVIZI DI EMERGENZA TRAMITE LA SERIE GXW42XX. NÉ GRANDSTREAM NÉ I SUOI FUNZIONARI, DIPEN-DENTI O CONSOCIATE POSSONO ESSERE CONSIDE-RATI RESPONSABILI IN CASO DI RICHIESTE DI RISARCI-MENTI PER DANNI O PERDITE E CON LA PRESENTE IL CLIENTE RINUNCIA A TALI RICHIESTE O A EVENTUALI AZIONI LEGALI SCATURITE DA O CORRELATE ALLA PROPRIA INCAPACITÀ DI UTILIZZARE LA SERIE GX-W42XX PER CONTATTARE I SERVIZI DI EMERGENZA E ALL'IMPOSSIBILITÀ DI PRENDERE ACCORDI AGGIUN-TIVI PER ACCEDERE AI SERVIZI DI EMERGENZA AI SEN-SI DEL PARAGRAFO IMMEDIATAMENTE PRECEDENTE

#### **PRECAUZIONI**

• Non tentare di aprire, smontare o modificare il dispositivo

• Non utilizzare un adattatore di alimentazione di terzi

• Non esporre il dispositivo a temperature inferiori o superiori ai seguenti intervalli:

 Funzionamento: da 0°C a 45°C Conservazione: da -20°C a 60°C

• Non esporre il dispositivo ad ambienti con livelli di umidità inferiori o superiori al seguente intervallo:

Da 10% a 90% senza condensa

• NON speanere e riaccendere il aateway IP analogico durante l'avvio del sistema o un aggiornamento del firmware, poiché ciò potrebbe danneggiare le immagini del firmware e causare malfunzionamento dell'unità.

### **CONTENUTO DELL'IMBALLAGGIO**

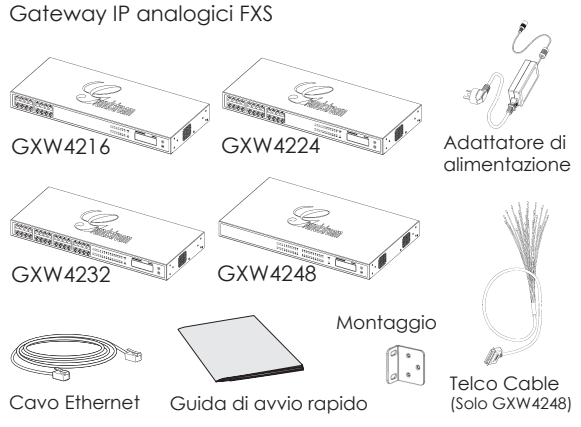

## **PanOramiCa**

Il gateway IP analogico Grandstream serie GXW42XX offre una soluzione di comunicazione IP facile da gestire e da configurare, dedicata alle aziende con sedi virtuali e/o filiali. La serie GXW42XX supporta codec vocali di uso comune ed è progettata per una completa compatibilità con SIP e per l'interoperabilità con fornitori SIP di terze parti, permettendo così di sfruttare completamente i vantaggi della tecnologia VoIP, integrare un sistema telefonico tradizionale in una rete VoIP e gestire in modo efficiente i costi delle comunicazioni. La serie GXW42XX è caratterizzata da un design compatto e silenzioso (senza ventole) e offre qualità audio eccezionale, ricche funzionalità, protezione di sicurezza affidabile e buona gestibilità. È inoltre autoconfigurabile, gestibile da remoto e scalabile.

### **CONNESSIONE DELLA SERIE GXW42XX**

Per le istruzioni contenute nella pagina successiva, fare riferimento all'illustrazione riportata di seguito.

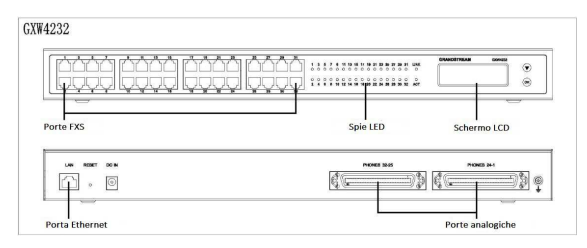

PC. Ecco un esempio relativo alla serie GXW4232.

## **COnnessiOne del gateway**

1. Collegare un telefono analogico con composizione a toni standard (o fax) a una porta analogica FXS sul pannello frontale (GXW4248 non ha porta FXS, ed è necessario usare un cavo telco per collegare la porta RJ21 sul suo pannello anteriore, si veda la sezione "Installazione porta telecomunicazioni" per i dettagli). 2.Inserire il cavo Ethernet nella porta LAN della serie GXW42XX e collegare l'altra estremità del cavo Ethernet a una porta di uplink (un router, un modem, ecc.).

3.Utilizzando il server Web integrato o il menu IVR (Prompt vocale interattivo), è possibile configurare ulteriormente il telefono utilizzando un IP o un DHCP statico.

#### **CONFIGURAZIONE DELLA SERIE GXW42XX**

#### Configurare utilizzando il Prompt vocale **interattivo**

Sul telefono analogico, premere \*\*\* per aprire il menu IVR. Seguire le istruzioni vocali e configurare l'impostazione.

#### **Configurare utilizzando il server Web integrato**

1. Sul telefono analogico, premere \*\*\* per aprire il menu IVR. Digitare l'opzione 002 per ottenere l'indirizzo IP del gateway (l'indirizzo IP può anche essere visualizzato sullo schermo LCD)

2.Digitare l'indirizzo IP del dispositivo nel browser del

3.Accedere utilizzando la password "admin" per configurare il gateway.

Per configurare la serie GXW42XX tramite il browser **Web saranno necessarie le informazioni seguenti:**

- Indirizzo IP, subnet mask e IP del gateway se si utilizza un IP statico.
- Ogni server SIP e/o FQDN o indirizzo IP del proxy in uscita per un profilo (4 in totale).
- Informazioni sull'abbonamento dell'utente: ID utente, ID di autenticazione, password riportata sull'etichetta della porta FXS.
- Contattare il proprio fornitore di servizi di telefonia su Internet per conoscere le altre impostazioni necessarie per configurare il dispositivo.

### **teleCOm-POrt di installaziOne**

GXW42xx utilizza porta Telco Amphenol RJ21 a 50 pin come interfaccia alternativa (per GXW4248, la porta telco è obbligatoria) per il collegamento a dispositivi analogici, come telefono analogico o fax.

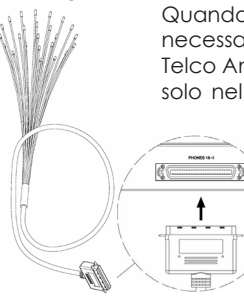

Quando si installa la porta telco, è necessario un cavo a 5 coppie 50 pin Telco Amphenol RJ21 comune (incluso solo nel pacchetto GXW4248). È pos-

sibile collegare il cavo a un pannello patch RJ11, che può fornire una migliore gestione del cavo nella maggior parte degli scenari.

Nota: Solo il pacchetto

GXW4248 ha il cavo telco incluso e l'estremità del cavo telco sarà RJ21 a 25 coppie sfalsate.

La figura seguente raffigura il patch panel della porta femmina RJ11.

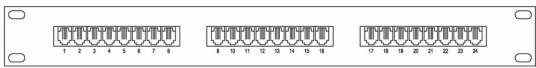

Nella tabella seguente viene indicata la corrispondenza tra il numero di ciascuna testa in cristallo RJ11 del cavo per telecomunicazione e il numero effettivo della porta FXS del sistema GXW42xx.

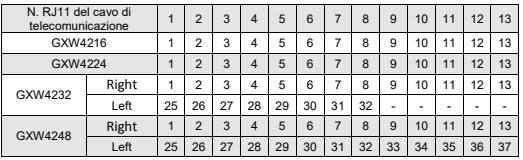

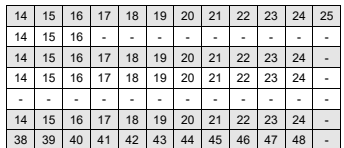

Nota: con il pannello posteriore del sistema GXW42xx di fronte, "Right" e "Left" indicano rispettivamente la porta di telecomunicazione destra e sinistra.

Per istruzioni di configurazione più dettagliate, scaricare il manuale utente e le FAQ (domande frequenti): **http://www.grandstream.com/products**

Серия GXW42XX предварительно не настроена на поддержку или выполнение экстренных вызовов каких-либо больниц, правоохранительных органов, медицинских учреждений ("Экстренная служба(-ы)") и иных типов экстренных служб. Для доступа к экстренным службам необходимы дополнительные настройки. Вы ответственны за приобретение службы интернет-телефонии, совместимой с SIP, правильную настройку серии GXW42XX для использования этой службы и периодическое тестирование правильной работы конфигурации. В противном случае вы ответственны за приобретение подписки на традиционную проводную или беспроводную телефонную связь для доступа к экстренным службам.

GRANDSTREAM НЕ ПРЕДОСТАВЛЯЕТ ДОСТУП К ЭКСТРЕННЫМ СЛУЖБАМ ЧЕРЕЗ СЕРИЮ GXW42XX. КОМПАНИЯ GRANDSTREAM, ЕЕ ДИРЕКТОРА, СОТРУДНИКИ ИЛИ АФФИЛИРОВАННЫЕ ЛИЦА НЕ НЕСУТ ОТВЕТСТВЕННОСТЬ ЗА ЛЮБЫЕ ТРЕБОВАНИЯ, УЩЕРБ ИЛИ УБЫТКИ, И ВЫ НАСТОЯЩИМ ОТКАЗЫВАЕТЕСЬ ОТ ПОДОБНЫХ ТРЕБОВАНИЙ ИЛИ ОСНОВАНИЙ ДЛЯ ИСКОВ, ВЫТЕКАЮЩИХ ИЗ НЕВОЗМОЖНОСТИ ИСПОЛЬЗОВАНИЯ СЕРИИ GXW42XX ДЛЯ ВЫЗОВА ЭКСТРЕННЫХ СЛУЖБ ИЛИ НЕВОЗМОЖНОСТИ ВЫПОЛНЕНИЯ ДОПОЛНИТЕЛЬНЫХ НАСТРОЕК ДЛЯ ДОСТУПА К ЭКСТРЕННЫМ СЛУЖБАМ В СООТВЕТСТВИИ С ПРЕДЫДУЩИМ ПАРАГРАФОМ.

#### **МЕРЫ ПРЕДОСТОРОЖНОСТИ**

• Не пытайтесь открывать, разбирать или модифицировать устройство

• Не используйте адаптер питания стороннего поставщика

• Не подвергайте устройство воздействию температур вне допустимых пределов:

 Эксплуатация: 0°C - 45°C Хранение: -20°C - 60°C

• Не подвергайте устройство воздействию условий вне следующего диапазона влажности:

10% - 90% без конденсации

• НЕ перезагружайте аналогвый шлюз IP при загрузке системы или обновлении микропрограммы. Это может привести к повреждению образа микропрограммы и неправильной работе устройства.

#### **СОДЕРЖИМОЕ УПАКОВКИ**

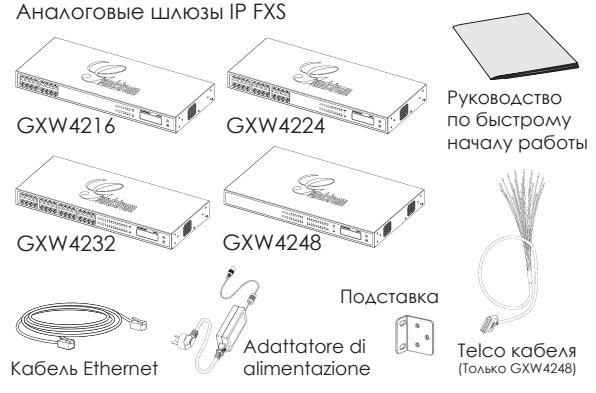

#### **обзор**

Аналоговый шлюз IP FXS серии Grandstream GXW42XX предлагает простое в управлении и настройке решение связи IP для предприятий любого размера с виртуальными и/или удаленными офисами. Серия GXW42XX поддерживает распространные голосовые кодеки, полностью совместимые с SIP, а также поддерживают сторонних поставщиков SIP, позволяя использовать все преимущества технологии VoIP, обеспечивая интеграцию традиционной системы телефонии с сетью VoIP и позволяя эффективно управлять затратами на связь. Серия GXW42XX имеет компактный и бесшумный дизайн (без вентиляторов) и обеспечивает превосходное качество звука, богатые функции, улучшенную защиту безопасности и хорошую управляемость. Кроме того, доступны возможности автоматической настройки, удаленного управления и масштабирования.

### **ПОДКЛЮЧЕНИЕ серии GXW42XX**

При выполнении инструкций на следующей странице обратите внимание на приведенный ниже рисунок.

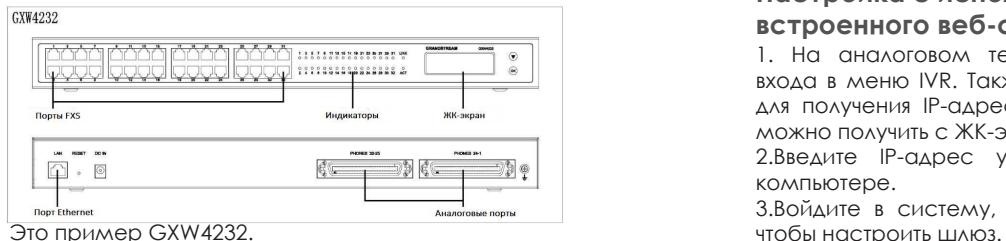

### **Подключение шлюза**

1. Подключите стандартный телефон с тоновым набором (или факс) к аналоговому порту FXS на передней панели (GXW4248 не имеет FXS-порта и требуется кабель telco для подключения порта RJ21 на его задней панели, см. подробнее раздел "Установка Порта Телеком" )

2.Вставьте кабель Ethernet в порт LAN GXW42XX и подсоедините другой конец кабеля Ethernet к порту исходящей связи (маршрутизатор, модем и т.д.).

3.Используя встроенный веб-сервер или меню IVR (интерактивные голосовые инструкции), можно настроить телефон с использованием статического IP или DHCP.

### **КОНФИГУРАЦИЯ GXW42XX**

#### **Настройка с использованием**

#### **интерактивных голосовых инструкций**

На аналоговом телефоне нажмите \*\*\* для входа в меню IVR. Следуйте голосовым инструкциям для настройки параметров.

#### **Настройка с использованием встроенного веб-сервера**

1. На аналоговом телефоне нажмите \*\*\* для входа в меню IVR. Также можно использовать 002 для получения IP-адреса шлюза. (IP-адрес также можно получить с ЖК-экрана.)

2.Введите IP-адрес устройство в браузер на компьютере.

3.Войдите в систему, используя пароль "admin",

#### **Для настройки серии GXW42XX в браузере потребуется следующая информация:**

- IP-адрес, маска подсети и IP-адрес шлюза при использовании статического IP-адреса.
- Каждый сервер SIP и/или исходящий прокси FQDN или IP-адрес для одного профиля (всего 4).
- Информация о подписке пользователя: идентификатор пользователя, идентификатор проверки подлинности, пароль под меткой порта FXS.
- Обратитесь к ITSP для получения дополнительных параметров, которые могут быть необходимы для настройки устройства.

#### **Установка Порта электросвязи**

GXW42xx используют 50-контактные порты RJ21 Telco Amphenol в качестве альтернативного интерфейса (для GXW4248, порт telco обязателен) для подключения к аналоговым устройствам, таким как аналоговый телефон или факс.

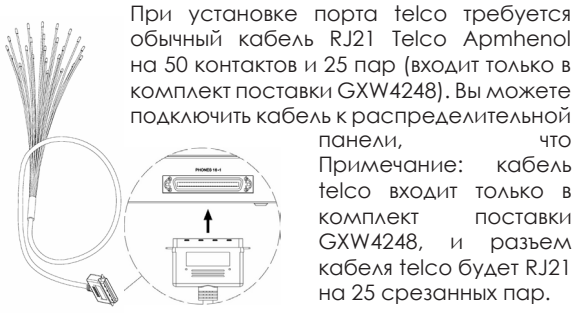

панели, что Примечание: кабель telco входит только в комплект поставки GXW4248, и разъем кабеля telco будет RJ21 на 25 срезанных пар.

Ниже приведен рисунок соединительной панели гнездового порта RJ11.

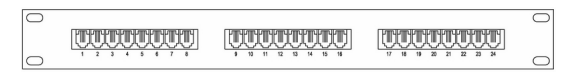

В следующей таблице показана соответствующая связь между номером кристаллической головки RJ11 каждого телекоммуникационного кабеля и действительным номером порта FXS GXW42xx.

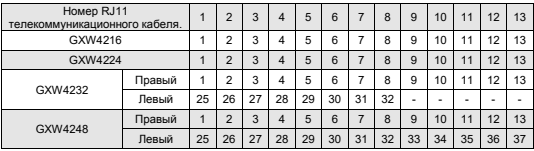

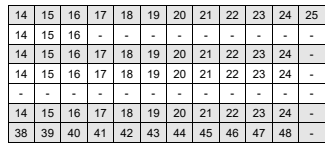

Примечание. В строке "Правый" указан правый телекоммуникационный порт, если смотреть на заднюю панель GXW42xx, а в строке "Левый" левый телекоммуникационный порт.

Для получения более подробных инструкций по настройке загрузите руководство пользователя и ответы на вопросы: **http://www.grandstream.com/products**